Dans le cadre de notre PPE nous travaillions par groupe, il est donc nécessaire d'utiliser un outil de Versioning (GitLab).

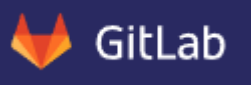

Pour ce projet (**développement web**), l'utilisation de git a été primordiale.

A quoi sert un **outil de Versioning** ?

- Possibilité de permettre à une équipe de travailler sur différentes parties de l'application en parallèle tout en conservant l'historique des modifications,
- Garder la trace des versions d'application,
- Fusionner différentes versions de fichiers.

Nous avons opté, afin de faciliter le développement du projet, d'utiliser le logiciel **Sourcetree**

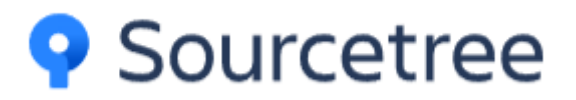

# Explication de l'installation de Sourcetree et de l'utilité.

#### 1.Installation

Pour installer **Sourcetree**, il suffit de cliquer sur ce lien et de cliquer sur le bouton installer : <https://www.sourcetreeapp.com/>

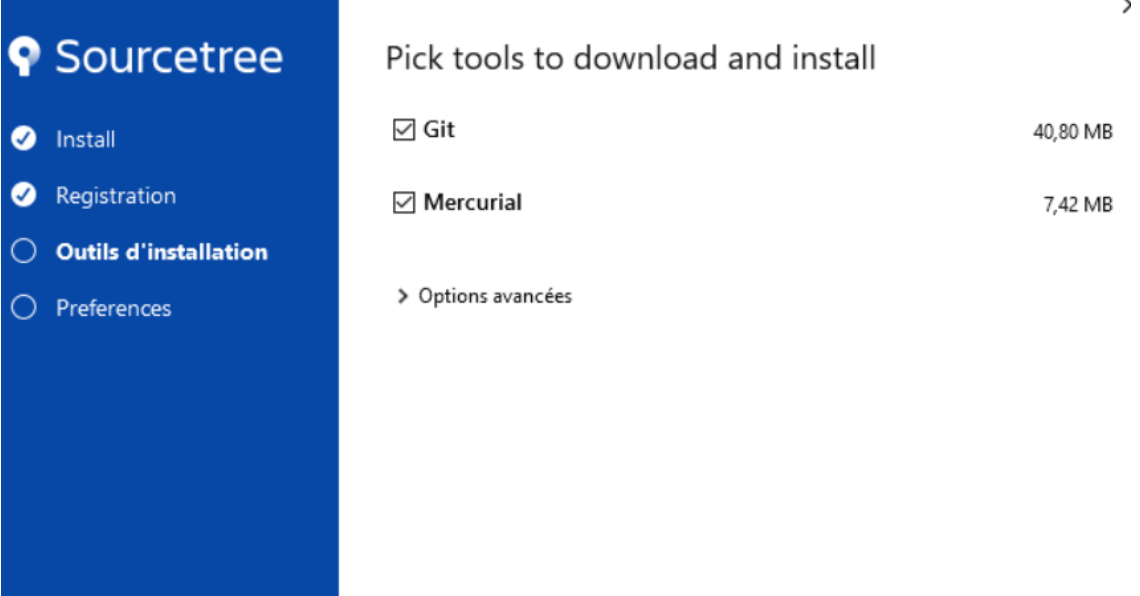

Suivant

Ensuite, ici, il faut charger sa clé SSH (créer sur le site internet https://gitlab.com/)

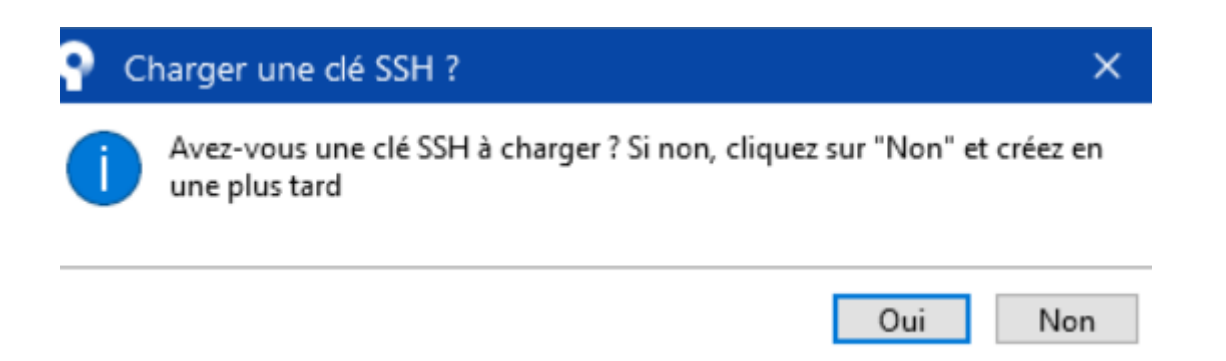

#### Ici, je me connecte sur mon compte gitlab

 $\overline{1}$ 

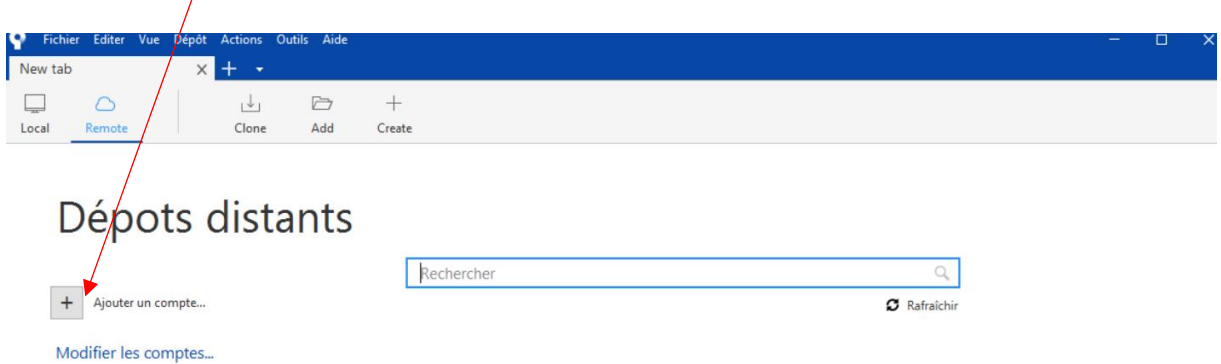

Ensuite je vais créer un projet afin de pouvoir récupérer tous les fichiers disponibles dans le projet de GitLab (en distant), je vais donc cliquer sur Clone.

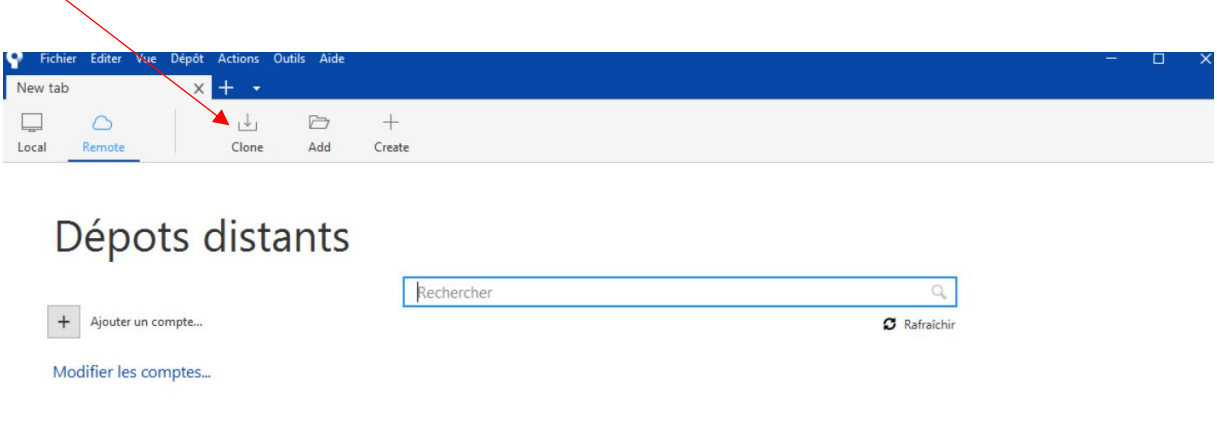

Pour cloner et synchroniser un projet qui est disponible sur le site distant GitLab, il suffit de cliquer sur Clone.

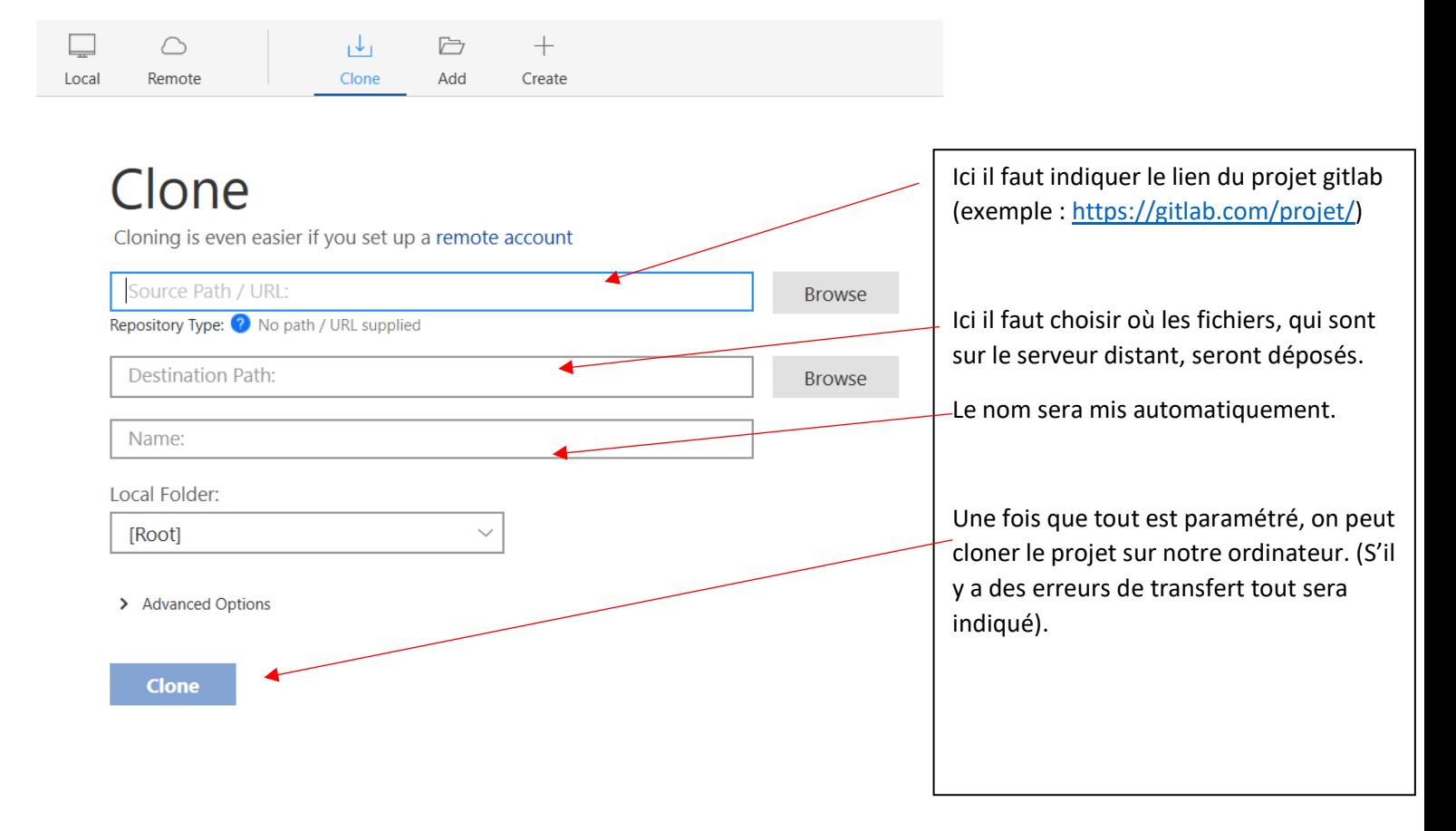

Par exemple, comme on peut voir ci-dessous, le test est correct, le dossier distant s'est bien mis en local.

# Clone

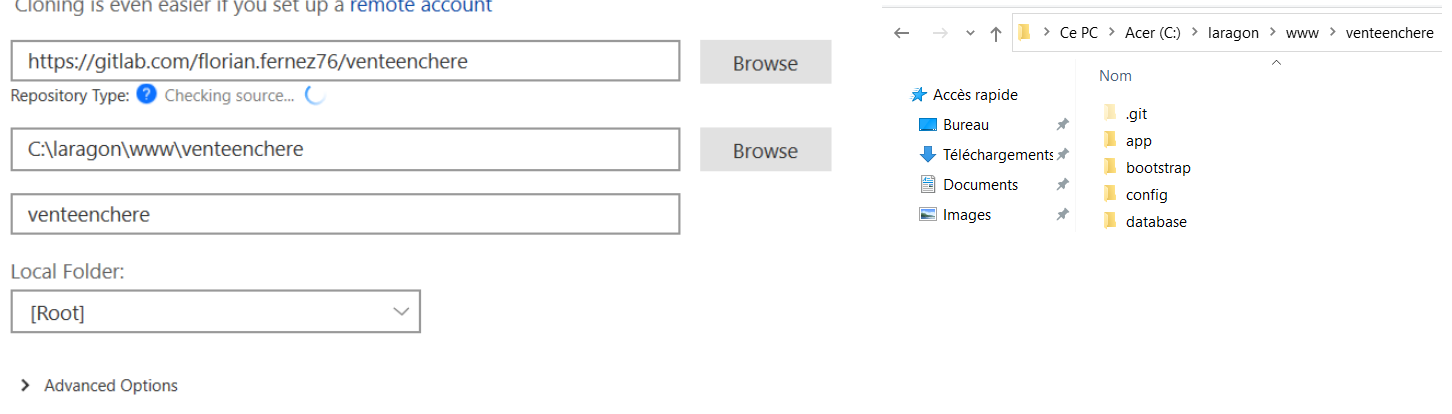

**Clone** 

3

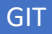

#### 2.Utilité et avantages

Dès qu'un fichier est modifié en local, il apparait en surbrillance comme ceci :

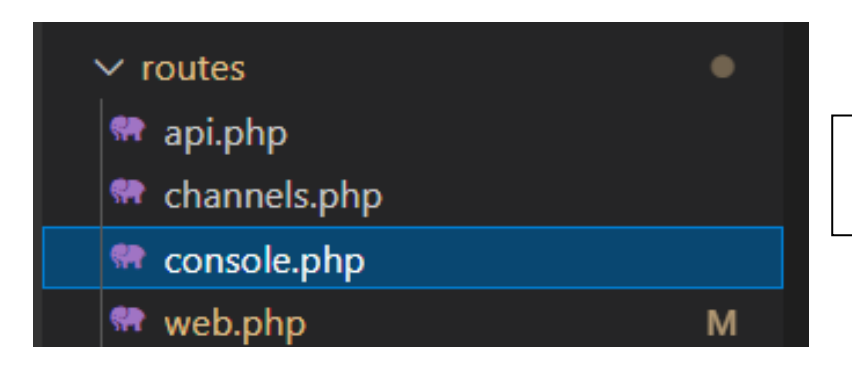

Ceci nous permet de savoir quels fichiers sont modifiés.

Ensuite, il suffit de choisir quel fichier sera envoyé en dépôt distant.

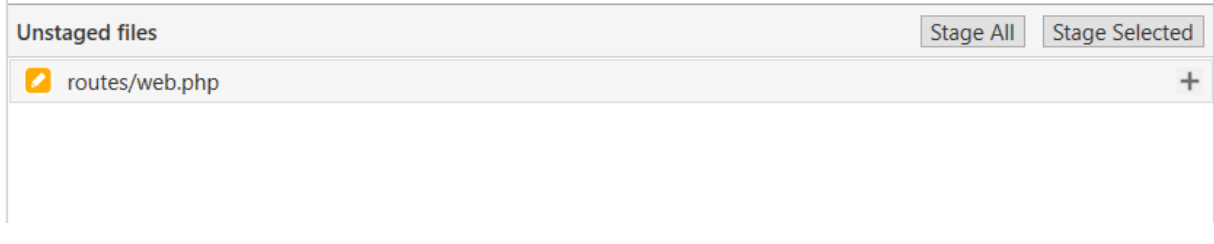

Ensuite, il suffit de faire un commit du ou des fichiers sélectionnés.

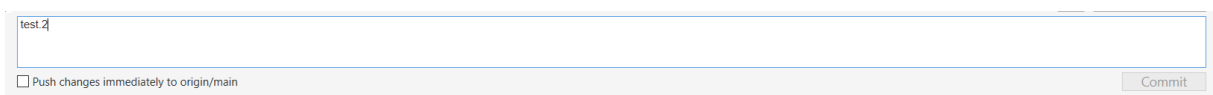

## Et pour finir de faire un push.

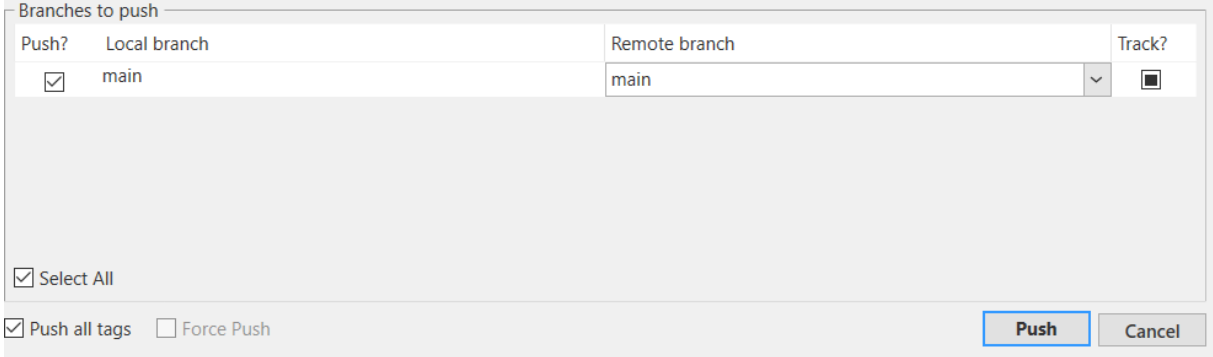

Sur le dépôt distant, le fichier a bien été transmis.

**GIT** 

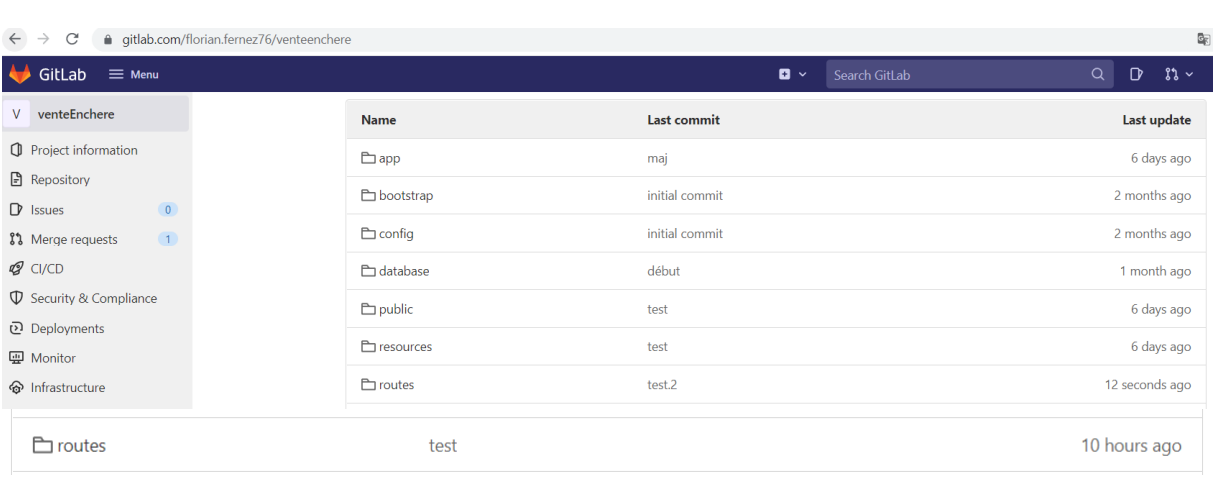

### Voici les avantages de **Sourcetree :**

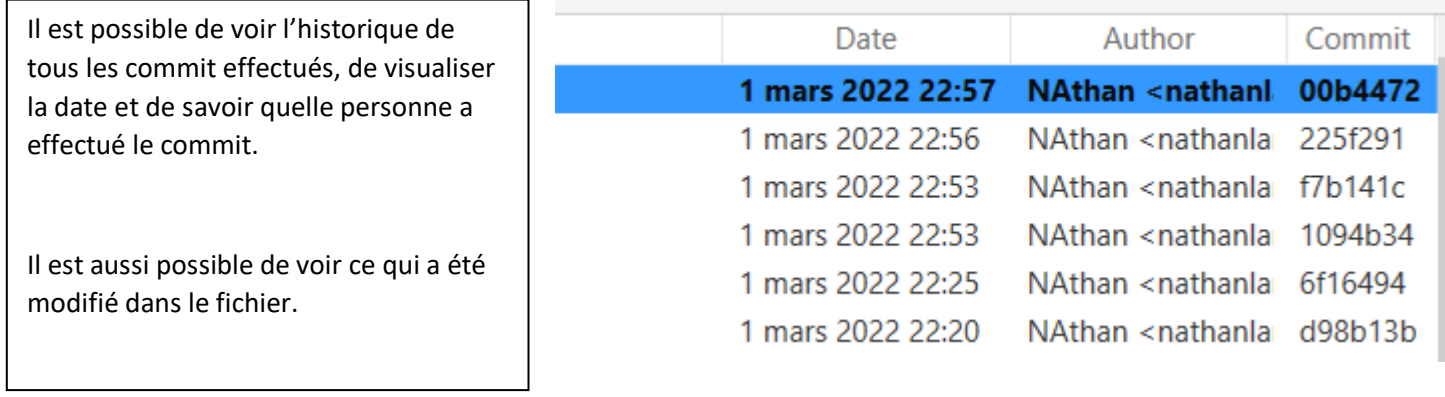

# Ici, si je clique sur mon commit que j'ai effectué auparavant, je peux voir ce qui a été modifié.

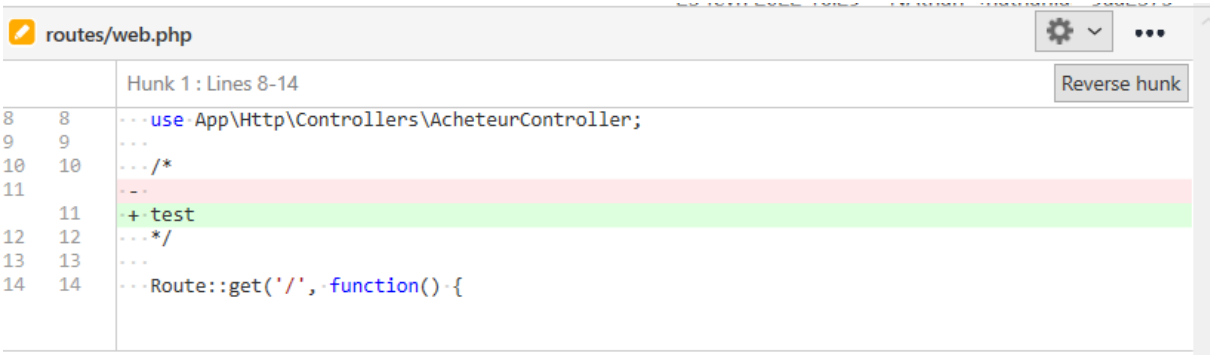

Procédure d'utilisation d'une solution de gestion de version paramétrée côté client et/ou côté serveur à partir d'outils comme gitlab.

# GIT

#### Voir les anciennes versions :

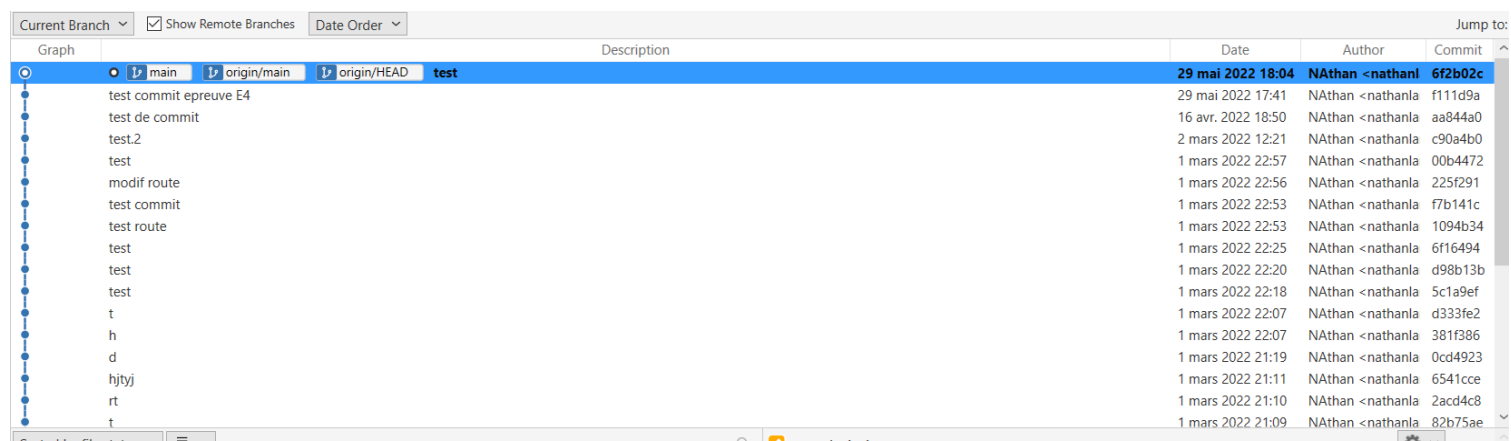

## Et les informations :

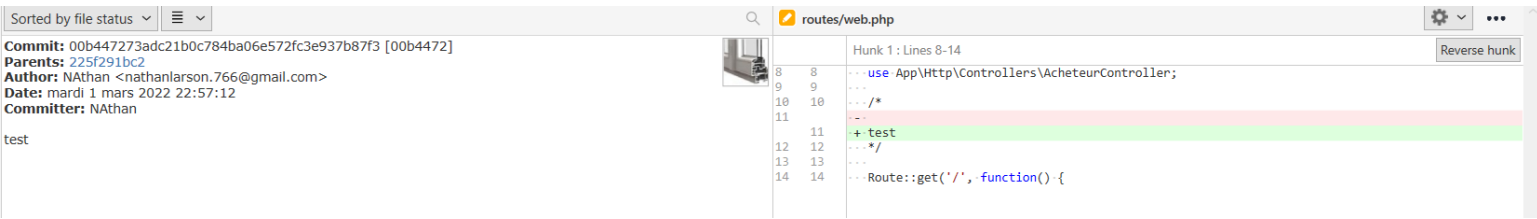